#### **Photoshop 2022 (Version 23.4.1) Activation Code With Keygen Free [Win/Mac] [Updated] 2022**

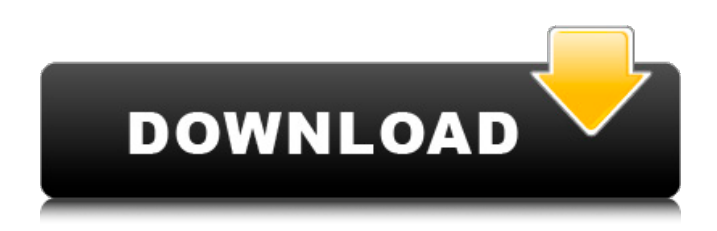

# **Photoshop 2022 (Version 23.4.1) Crack Full Product Key 2022**

Photoshop Elements is a more affordable version that is used for a smaller, do-it-yourself type of work. Photoshop doesn't need to be acquired by you to do image editing. As a matter of fact, even the cheapest graphics card might be better than some of the stuff you need to know to use Photoshop. However, if you work in photography, the program is a must have to edit raw files and to retouch images that already have layers. (See Book III, Chapter 6 for more on working with raw files.) It's easy to figure out how to use Photoshop. It has a lot of features, but with practice you can get a decent workflow going in no time. Being able to click a button can be a huge advantage when you're working on a deadline. You can spend most of the day making those little adjustments that'll make your images look just right. You'll likely use Photoshop most of the time when you're creating a finished image. However, there are lots of additional features that are accessible from menus. All you have to do is find your way around the menus. This book includes menus and instructions on how to access certain features. In general, menus provide a way for you to access the most frequently used features of Photoshop, and the commands are used as needed. You can access the following features of Photoshop through most menus. You can access these features quickly without memorizing the commands. If you're using Photoshop for the first time, memorizing the commands can be very tedious and also may not be necessary. If you have been using Photoshop for a while, simply use the menus to access all the features. The Photoshop menu is where you'll spend most of your time. The following are some of the most common types of menus you may see. From the File menu, you have access to the following menu items: Open, Open Recent, Recent, Open All, Save, Save As, Save (or Save As), Save All, Export, and Print. From the Image menu, you have access to the following menu items: Enhance, Workflow, Adjustments, and History. From the Layer menu, you have access to the following items: Select, Mask, Desaturate, Shift, Flatten Image, Match Color, Fill, Layer, Clone, and Layer From Clipboard. From the Expert menu, you have access to the following menu items: Keyboard Shortcuts, Commands, Brush,

## **Photoshop 2022 (Version 23.4.1) Crack License Key Full**

Photoshop is the most popular editor used in personal computers. In order to develop Photoshop, the company has spent millions of dollars on the creation and maintenance of the technology. This infographic shows how the software has evolved and how it is still dominating the world of graphic design. The software has grown from a simple photo editor into a full-fledged image editor that is used by millions of designers and artists. 1.1 Billion - The Year Photoshop Was Invented On August 17, 1990, Adobe Systems Incorporated shipped the first version of Photoshop to the public as an upgrade for their graphic design software, Adobe Illustrator. That same day, Apple announced the launch of the Macintosh. Then, on January 10, 1991, Adobe made Photoshop and Illustrator available to the public at a special "90-day image tour" at the Apple booth at the Las Vegas convention. Even the name of the software was changed from "DIGINTERACTIVE" to "Photoshop". Adobe originally named it "PROJECT" but was forced to change it to "Photoshop" by the U.S. Patent and Trademark Office. 1.2 Billion - The Year Photoshop "Defined" In 1992, in order to enhance Photoshop, Adobe Systems Incorporated shipped Photoshop 2.0. It was a big update with more than 100 new features. In 1993, Photoshop 3.0 was released with new features such as the ability to change the background color of a Photoshop document and the addition of a color picker tool. This release also introduced the ability to import layers from Illustrator. 1.3 Billion - The Year Photoshop Became a File Format In 1996, Photoshop 5.0 was shipped, which introduced a new file format. It became possible to save a Photoshop document in a PSD format and then to open it in later versions of Photoshop. 1.4 Billion - The Year Photoshop Made History with the Quick Selection Tool On January 15, 1997, Adobe launched Photoshop 6.0, in which they introduced the Quick Selection Tool. This was the first edition in which the selection can be covered by a soft edge so that the hard edge does not have to be hard. With this feature, it became possible to work with a selection that is smaller than the image itself.

This helped Photoshop to be more accessible to less skilled users. 1.5 Billion - The Year Photoshop Grew Even Big 388ed7b0c7

## **Photoshop 2022 (Version 23.4.1) Crack+ Download**

Rugby Union : Big Philosephus Johne, a British Trainer, Founds Students Union Rugby Union. — The University Rugby Union was inaugurated in 1856 at Cambridge and a meeting of members was held in the year 1858. In the same year the Union was incorporated as the Cambridge University students' union. A few years later the Cambridge Union Society was formed and this was the first official Students' Union at the university. In July of 1883, the Union established an official Students' Representative Council and won the right to be one of the affiliated Student Unions for the United Kingdom. In 1912 Cambridge University Students' Union went to Britain's first referendum, won, and became affiliated with the International Students' Federation. The Union founded the Cambridge University Conservative Association. In 1944, the Union adopted a resolution supporting war participation in allied forces. To the Union's summer banquets, nearly every Cambridge undergraduate has been invited since the early 1920s, and hundreds of students attend each summer. The Union also has the responsibility of organising many social events such as Freshers' Balls, Combined colleges dinners, annual dinners, and quad night. In 1883, the Union established an official Students' Representative Council and won the right to be one of the affiliated Student Unions for the United Kingdom. In 1912 Cambridge University Students' Union went to Britain's first referendum, won, and became affiliated with the International Students' Federation. The Union founded the Cambridge University Conservative Association. [JOHN JOHNE was an archaeologist, geologist, and naturalist who as a young man worked for years as an assistant to one of the greatest English palaeontologists, Professor T.H. BECKER. In June 1911, Johne took up residence at Cambridge to direct the excavation of the ancient woodland at Quarry Bank, a site first investigated by Professor Becker in 1904. Johne's fieldwork was directed toward the study of the ecology of the woodlands, special attention being paid to the role of the nearby Fens in affecting the climate. His interests were varied and included geology, zoology, and anthropology. In 1912, Johne joined the Cambridge philosophy department, and he was at Cambridge during the First World War. During the war, he worked on a geological study of the Moors of north-eastern England. In 1916, as he was drawing up the results of his work, the German army attacked the Moors and Johne

#### **What's New In?**

Division of Bradley The Division of Bradley was an Australian Electoral Division in Victoria. History The division was created in 1990, and was named after Bill Bradley, a state politician. It was a safe seat for the Liberal Party. The initial margin of victory was 13.9 percent. In 1993, the boundaries were altered due to a redistribution, and it was renamed the Division of La Trobe. In 2016, it was merged into the Division of Gellibrand. Members Election results References Category:Historical Australian Electoral Divisions of VictoriaQ: Add UITextView to ViewController that is managed by UINavigationController I have an application that has the navigation structure (UINavigationController, containing a RootViewController, containing another UINavigationController): However, when I try to add a UITextView to the ViewController managed by the innermost UINavigationController, I cannot drag and drop it anywhere without creating a black bar around the edge of the view. How do I correctly add the UITextView? Here is my code: In ViewController.swift: let item = UITextView() item.backgroundColor =.black item.textColor =.white self.view.addSubview(item) In RootViewController.swift:

self.navigationController?.pushViewController(viewController, animated: true) Note that, when I replace.pushViewController(with just.addView(the UITextView) this problem does not arise. A: There are two solutions to this problem: In RootViewController.swift: change

self.navigationController?.pushViewController(viewController, animated: true) to self.navigationController?.presentViewController(viewController, animated: true) In RootViewController.swift: change self.view.addSubview(item) to

self.view.addSubview(item).bringSubviewToFront(item). Here is the documentation for the

presentViewController method of UINavigationController: Present the view controller using a transition. The bringSubviewToFront method is used to "send the specified subview to the front of the stack."

# **System Requirements:**

Minimum: - Processor: Intel Core 2 Quad 2.8Ghz - RAM: 1 GB - Video: 1024 x 768 Recommended: - Processor: Intel Core 2 Quad 2.6Ghz - RAM: 2 GB - Video: 1280 x 1024 Modifications: - Xbox 360 Controller - Screensaver - Red: +0.9, Green: +1.8, Blue: +0.9 - Xbox 360 Move: +0.7

Related links:

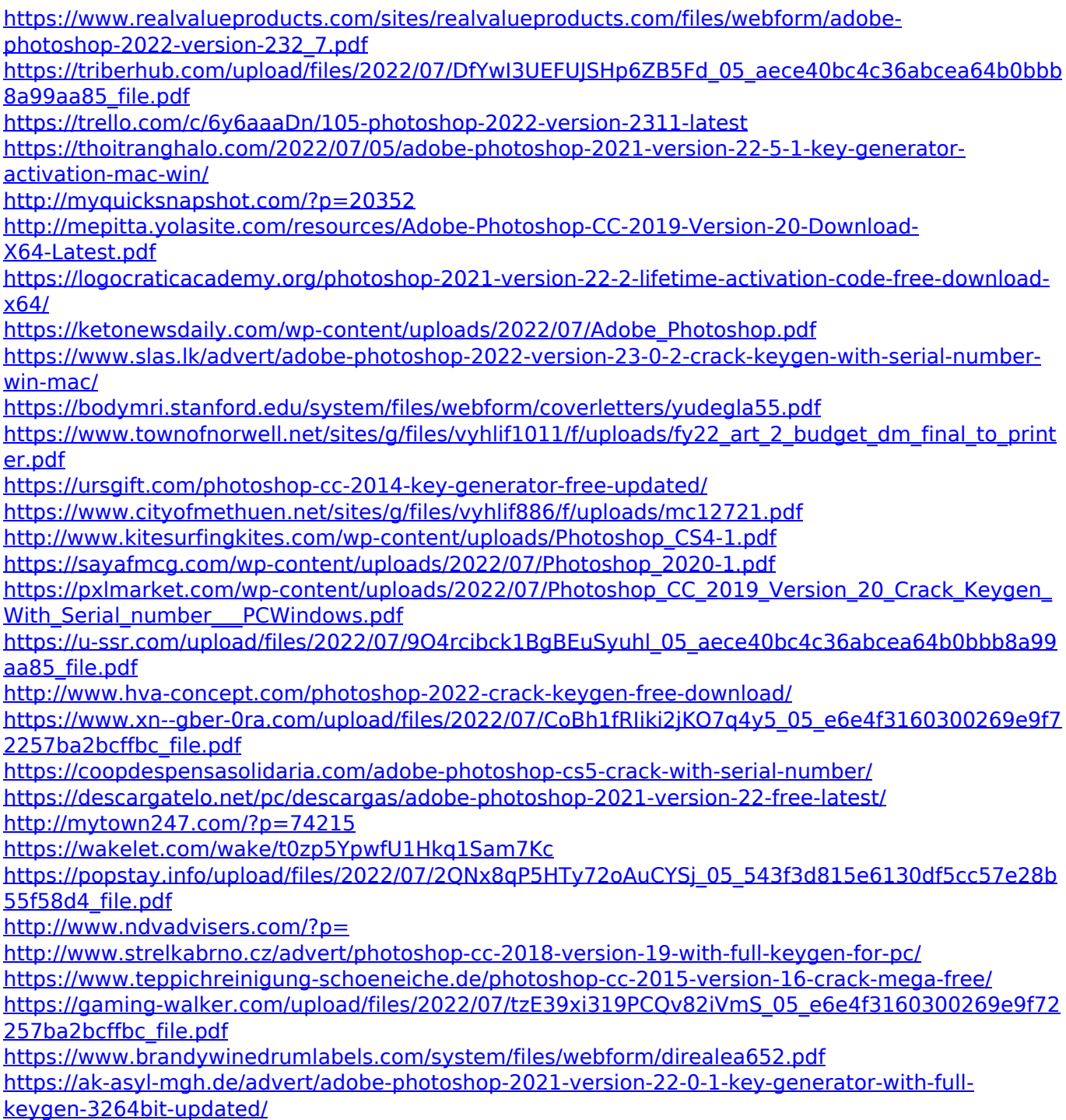